**CURSO OFFICE 365 SUITE EDUCATIVA** PARA EL DOCENTE DEL SIGLO XXI Miranda de Ebro. Curso 2020-21. Guillermina Casado López

# CURSO OFFICE 365 SUITE EDUCATIVA PARA EL DOCENTE DEL SIGLO XXI.

• En este curso hemos aprendido a utilizar y a sacarle el mayor partido posible a las herramientas y aplicaciones de Office 365, dentro de la plataforma educativa que tenemos a nuestra disposición en la web oficial de Educacyl.

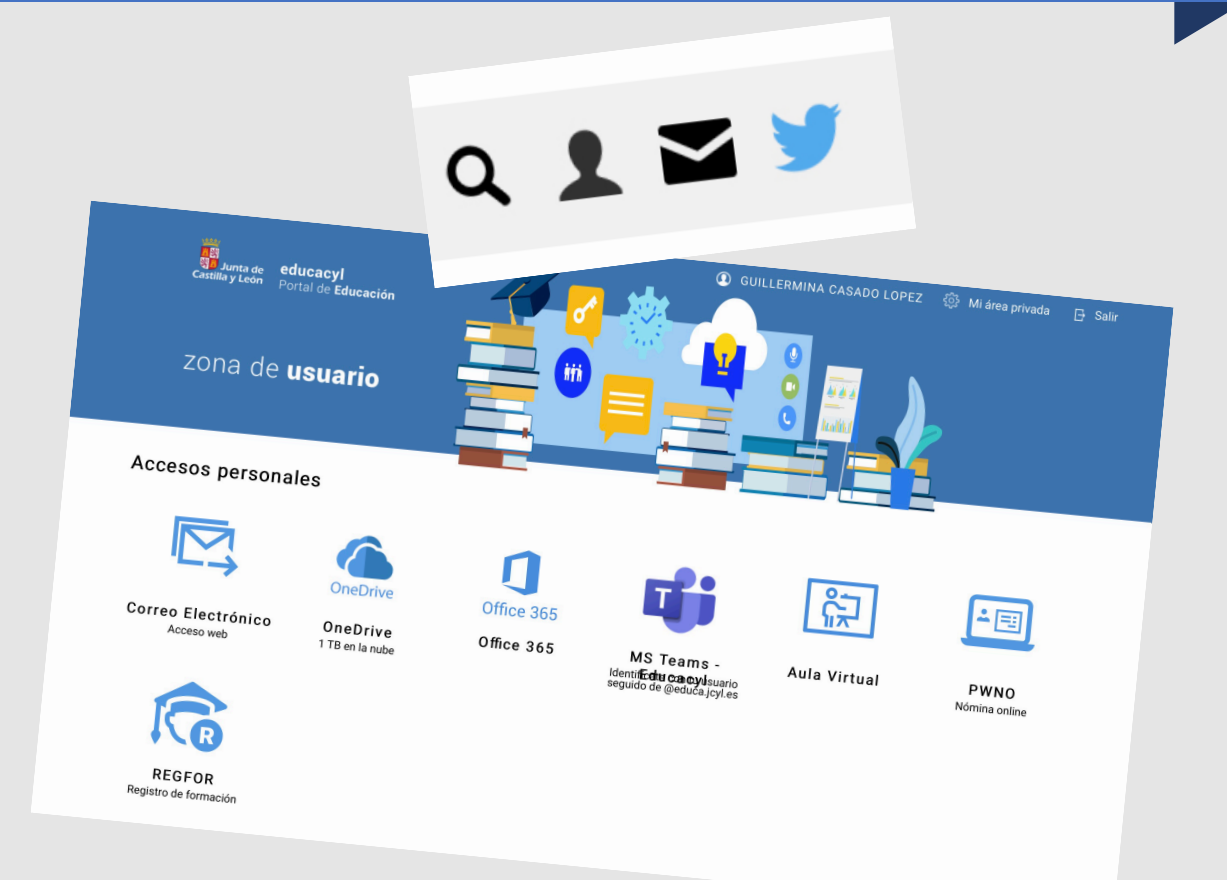

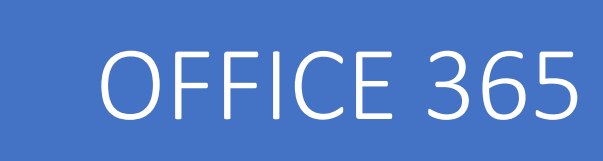

• Cuando entramos en nuestra zona de usuario que tenemos asociada a nuestra cuenta de Educacyl y vamos a Office 365, podemos encontrar todas estas aplicaciones:

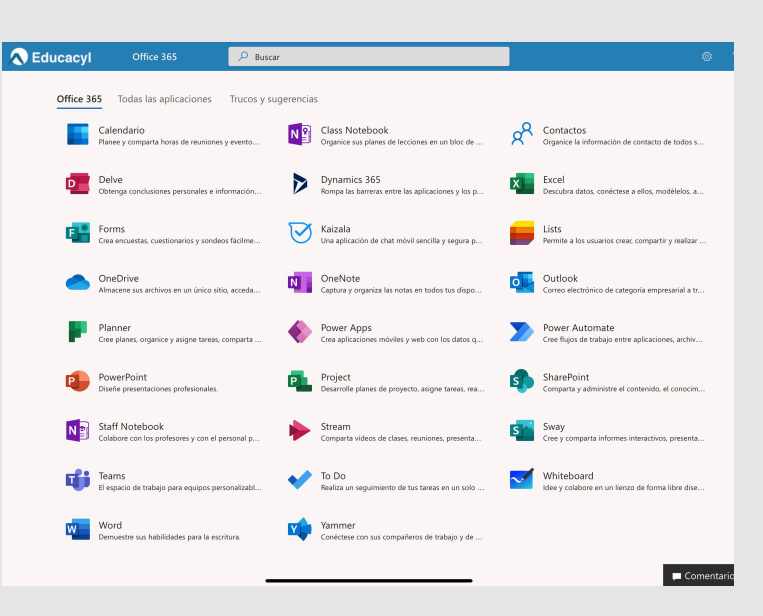

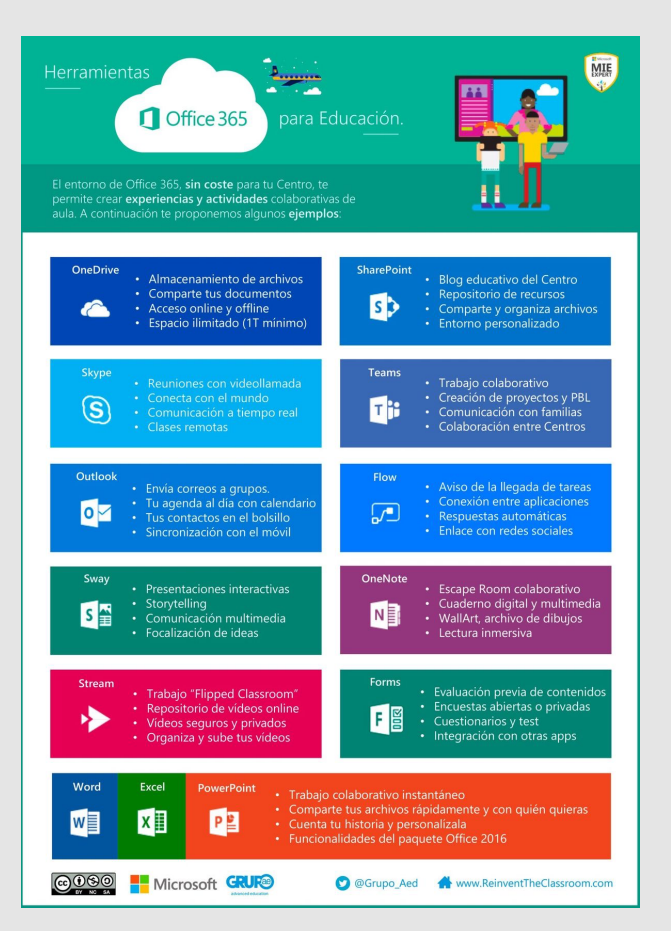

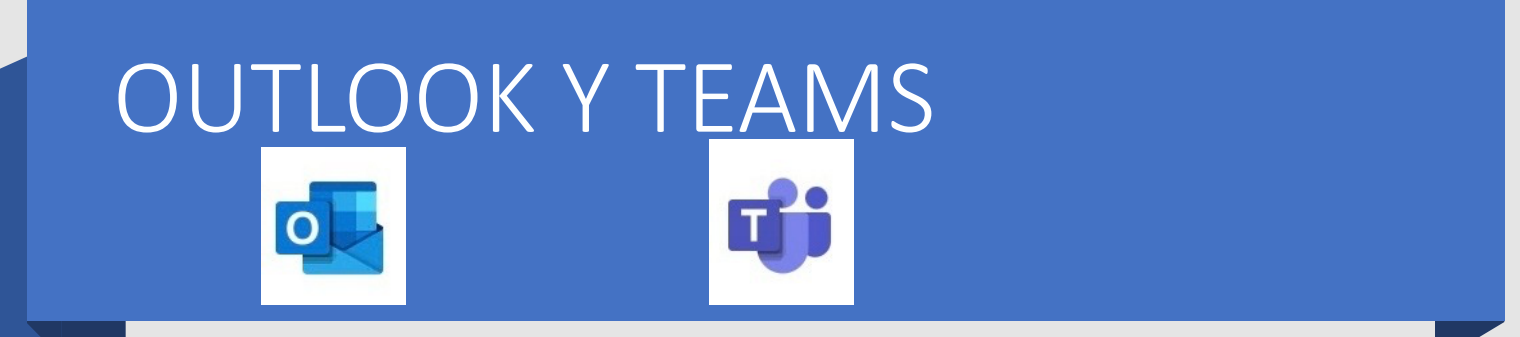

- Como ejes coordinadores de todas estas aplicaciones de Office 365, vamos a gestionarlas a través del correo corporativo de Outlook y sobre todo, principalmente a través de Teams.
- Estas dos herramientas las podemos encontrar o bien directamente en el escritorio de nuestra zona de usuario o bien dentro de Office 365.

#### Escritorio de zona de usuario

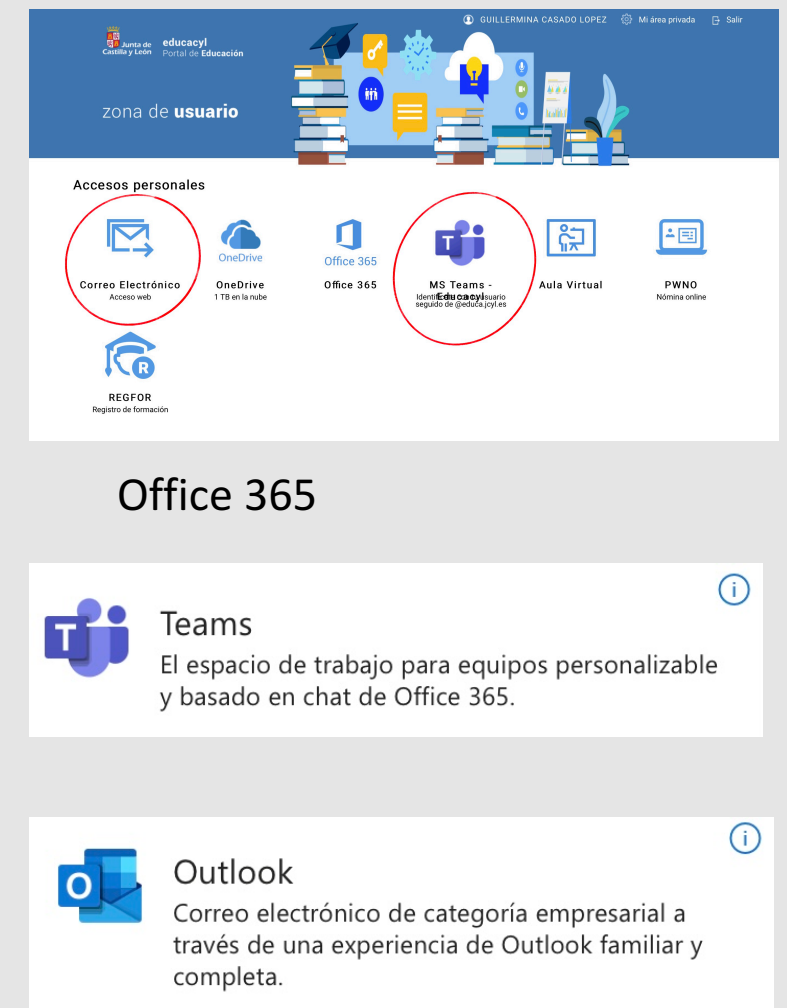

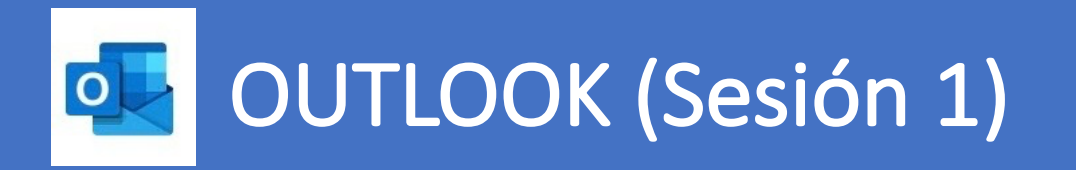

- La utilización del correo corporativo de Outlook lo estuvimos viendo en la Sesión 1 titulada Gestión de correo con Outlook.
- Outlook es una aplicación de gestión de correo, así como agenda personal, que nos permite emitir mensajes así como compartir archivos, imágenes, etc.

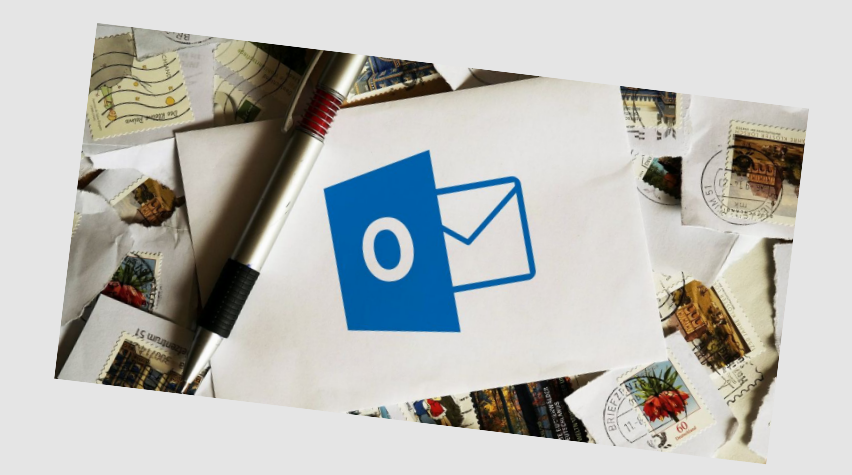

- El correo electrónico de Outlook es un medio de comunicación con cualquier usuario de Educacyl, que podemos encontrar con facilidad introduciendo su nombre y apellidos en el buscador.
- Lo utilizamos principalmente para comunicarnos con los profesores de nuestro centro en el día a día, si no tenemos la posibilidad de encontrarles por el pasillo.
- También lo utilizamos como medio de comunicación con nuestros alumnos y con los padres o tutores legales de estos.

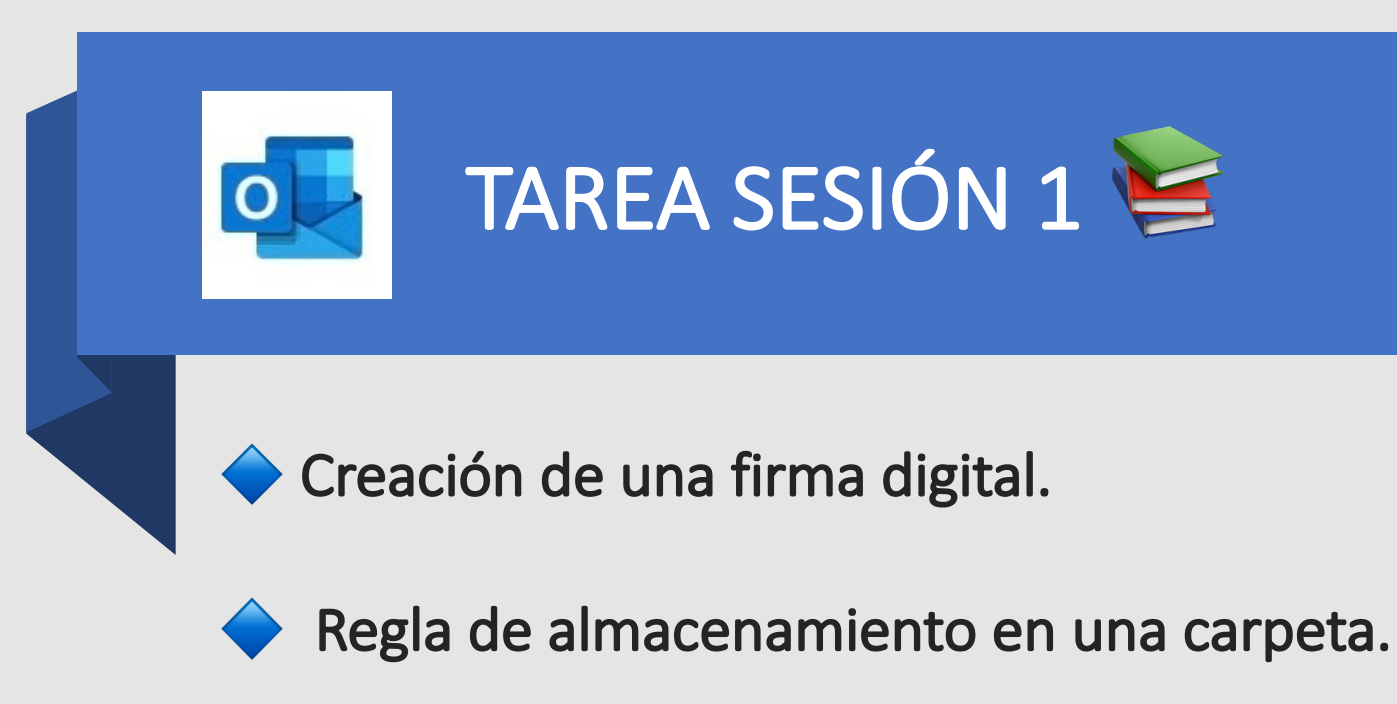

Creación de un grupo de contactos.

 Creación de un evento en el calendario de grupo.

Instalación del cliente Outlook en Android.

• Una **firma digital** adjunta a un mensaje permite identificarnos, lo cual viene muy bien especialmente en centros grandes donde no acabas de conocer a todos los profesores. Además también sirve para señalar al destinatario que el contenido del mensaje no se ha modificado en tránsito.

• Las **reglas** le permiten mover, marcar y responder a mensajes de correo electrónico automáticamente. También puede usar reglas para reproducir sonidos, mover mensajes a carpetas o mostrar alertas de nuevos elementos.

• Un **grupo de contactos** sirve para enviar un mensaje de correo electrónico a varias personas sin tener que agregar cada uno de los nombres a las líneas para, CC o CCO individualmente.

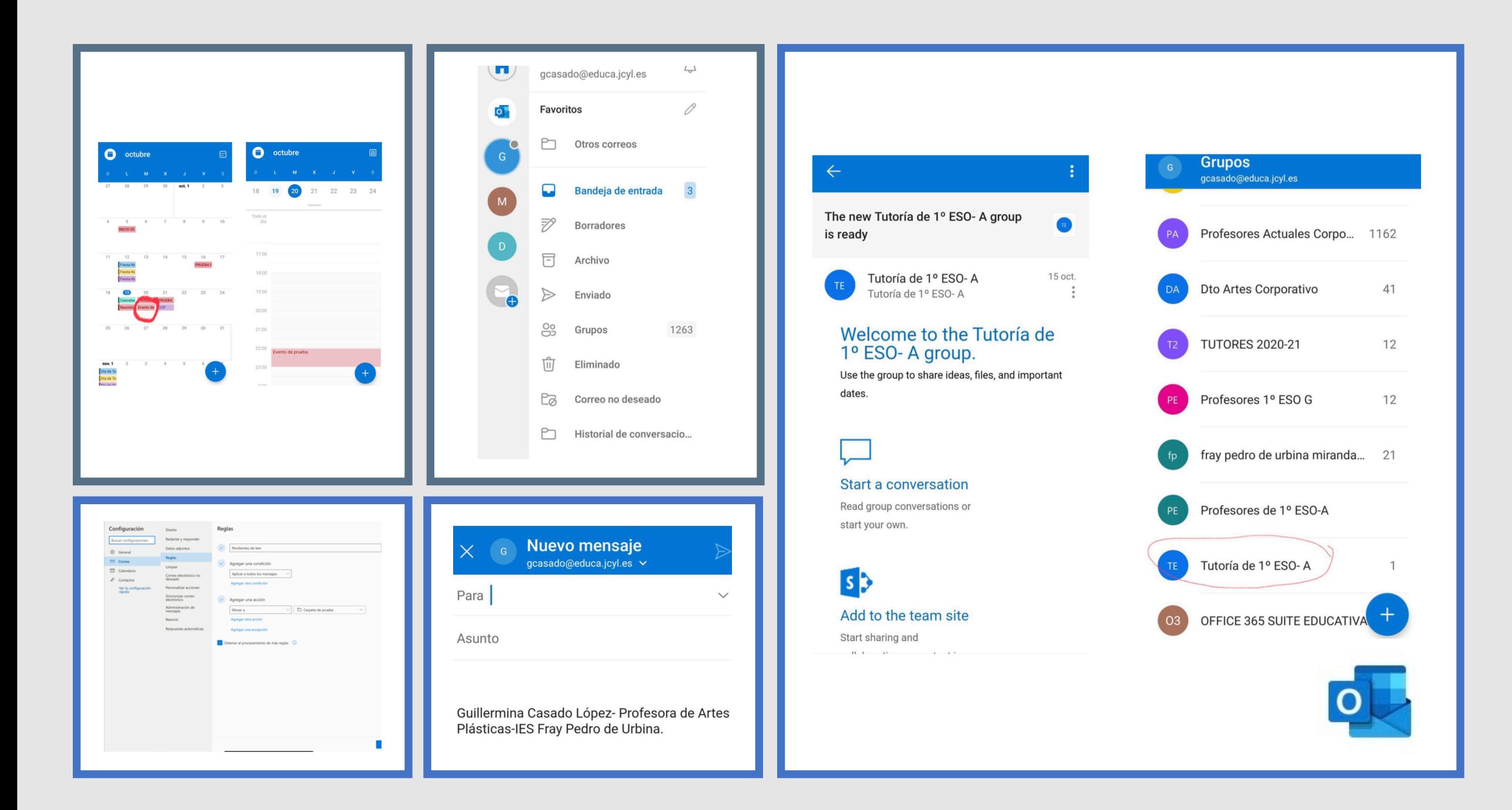

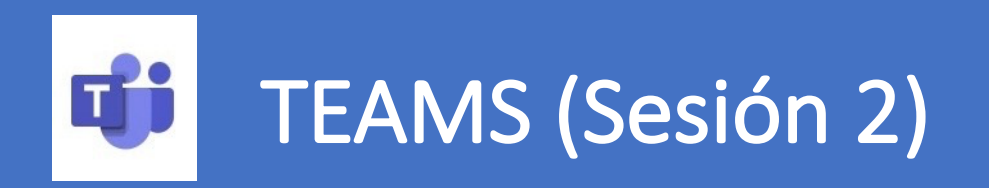

- En la segunda sesión titulada Implantación de una clase en **Teams** empezamos a ver cómo funciona la segunda herramienta con la que vamos a coordinar las diferentes aplicaciones de Office 365.
- Teams es una aplicación de colaboración con la que podemos organizarnos y mantener conversaciones, todo en un único lugar.
- Con Teams se puede crear **equipos** de trabajo y organizar su contenido en una serie de canales públicos para los miembros de ese equipo o privado si queremos restringir ese canal a unos miembros en concreto.

**L** Dentro de los canales, puede organizar reuniones in situ, mantener conversaciones a través de chats, llamadas o videoconferencias compartir archivos.

 $\frac{1}{17}$  También consta de un calendario que se se sincroniza con el de Outlook.

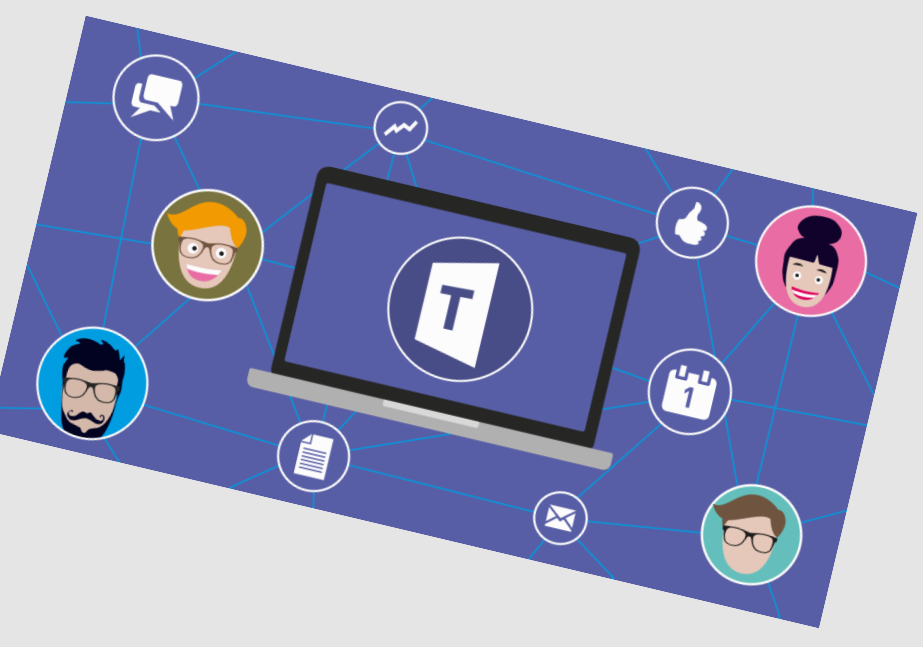

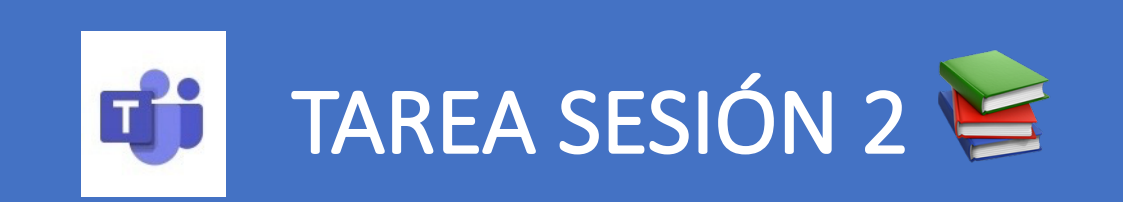

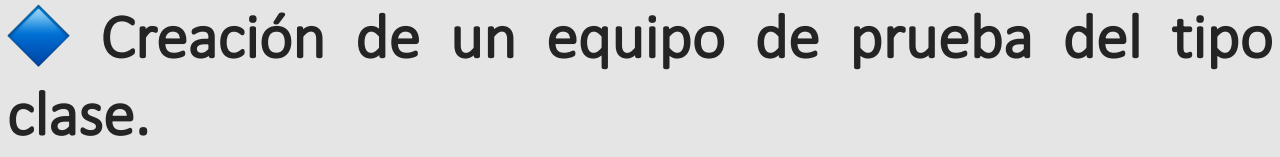

 Captura el código para unirse a este equipo. Creación de tres canales, dos de ellos públicos y otro privado.

 Publica contenido en los canales: archivos adjuntos y vídeos.

 Programación de una videoconferencia en un canal público.

 Planificación de una tarea en cada uno de los canales.

• Para esta tarea y también para poder desarrollar tareas posteriores, he creado un grupo de prueba en Teams, con dos miembros. Concretamente he añadido a mis hijos, lo cual me ha permitido poder ver las cosas que iba haciendo e iba añadiendo a este grupo, desde dos puntos de vista, desde el mío, como propietaria con rol de profesor y desde el punto de vista de los niños, como posibles alumnos con rol de estudiante. Esto está muy bien, ya que también es bueno saber de qué manera les llegan todos los contenidos, tareas o cosas que vamos compartiendo en Teams desde otras aplicaciones.

• Me ha venido muy bien porque no sabía que se podían organizar los contenidos por canales, lo cual encuentro muy útil para poder organizar mejor lo que se va publicando y así los alumnos pueden encontrar las cosas con más facilidad.

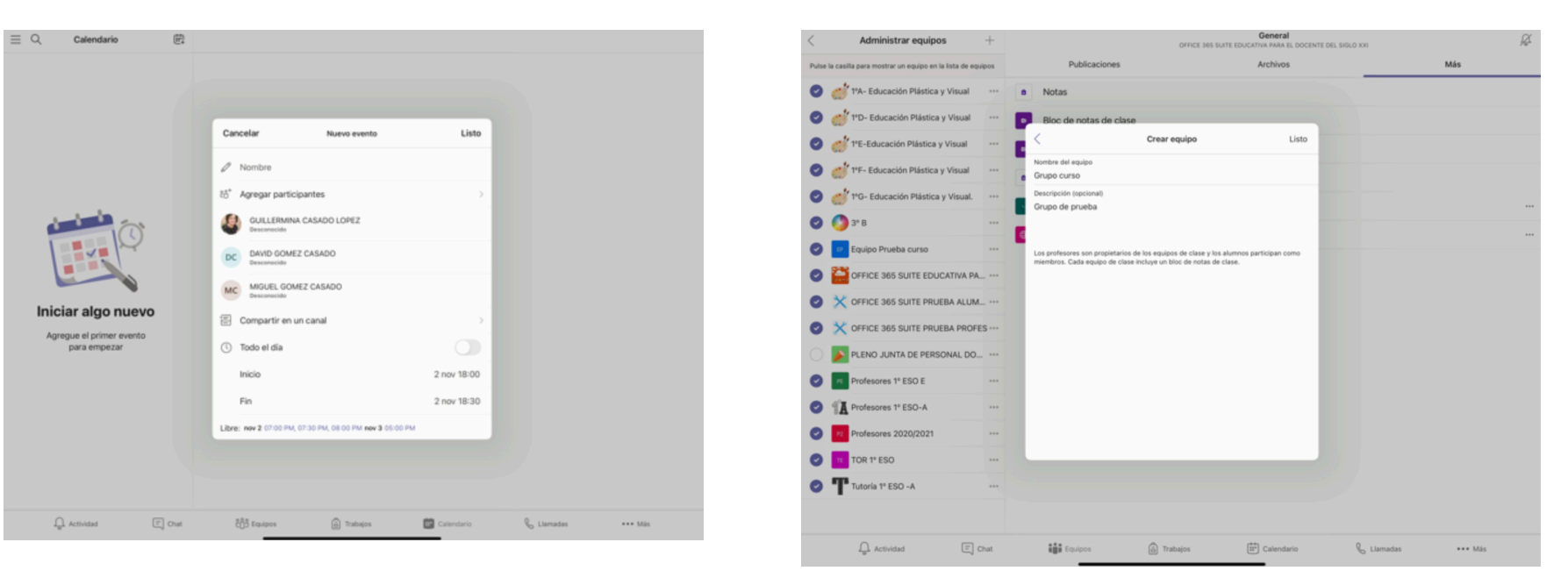

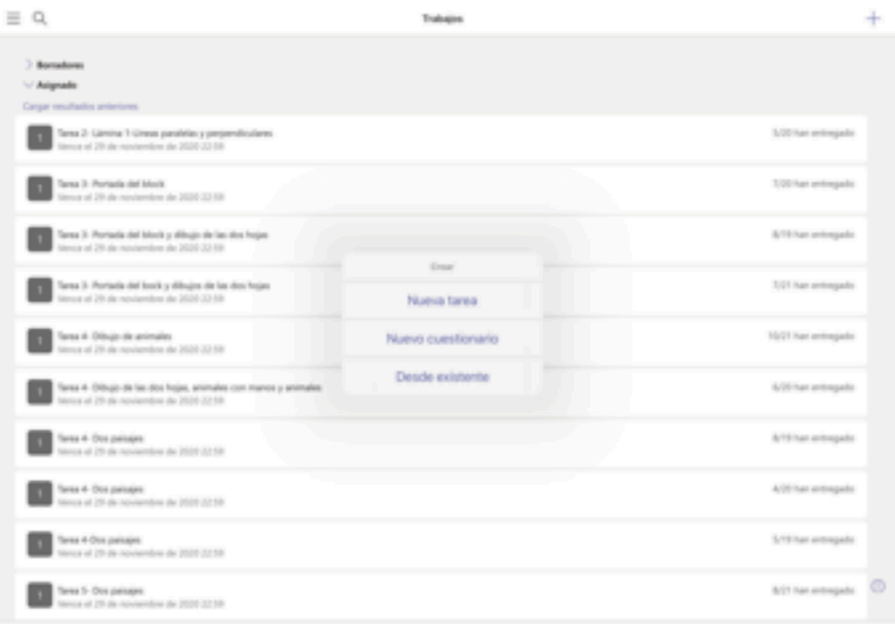

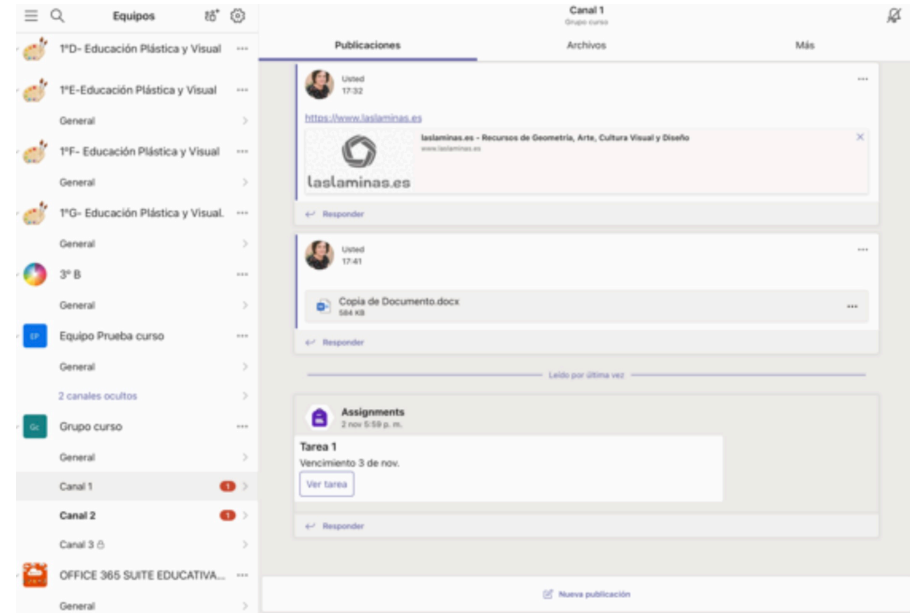

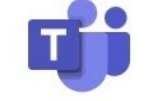

### WORD, POWERPOINT, EXCEL Y ONEDRIVE (Sesión 3)

- informáticos. Se trata de un conjunto de aplicaciones que realizan tareas ofimáticas.
- **Word** consiste en un procesador de textos que incluye un corrector ortográfico, diccionario de · sinónimos y la posibilidad de trabajar con diversas fuentes (tipografías).
- **Excel** está compuesto por planillas u hojas de cálculo. Su principal potencial es la posibilidad de realizar operaciones aritméticas automáticas.
- es un paquete de programas **PowerPoint** se utiliza para crear y mostrar presentaciones visuales con diapositivas que pueden incluir imágenes, texto, sonido y videos.
	- **OneDrive** es la nube de Microsoft. Permite almacenar y proteger los archivos, compartirlos con otros usuarios, (en el caso de Educacyl solo se permite con usuarios de esta misma plataforma) y obtener acceso a ellos desde cualquier lugar de todos los dispositivos.

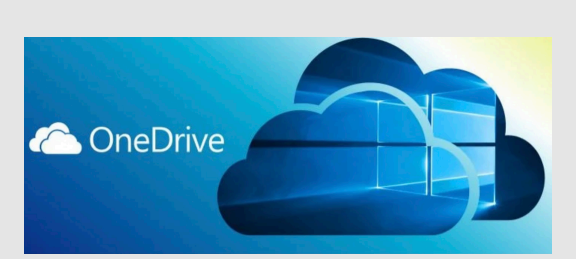

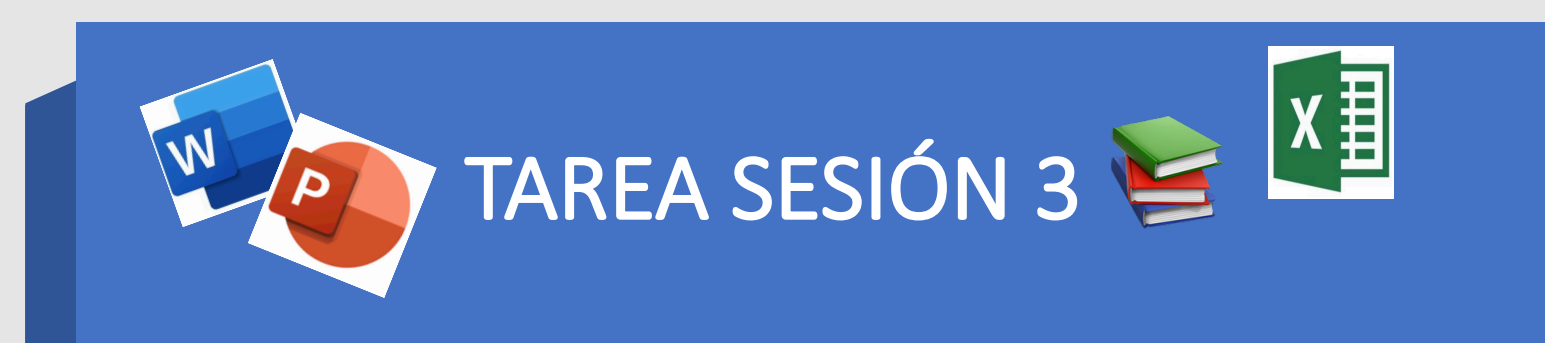

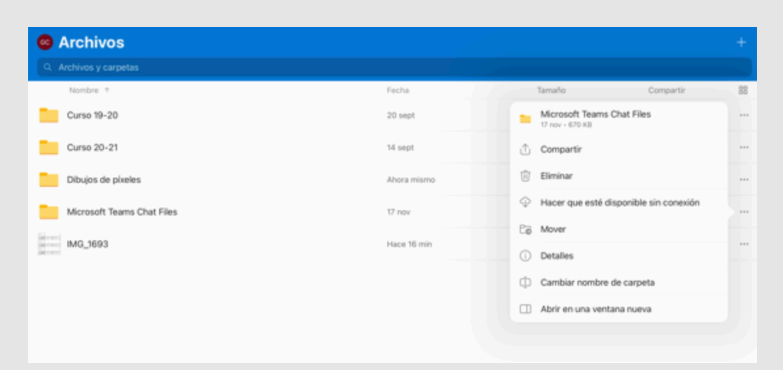

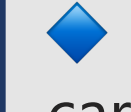

Creación de una carpeta OneDrive. La carpeta debe contener:

 Archivo Word con enlace disponible para cualquiera con contraseña y restricción de fecha.

 Archivo PowerPoint solo disponible para Educacyl.

Archivo Excel con acceso directo con edición.

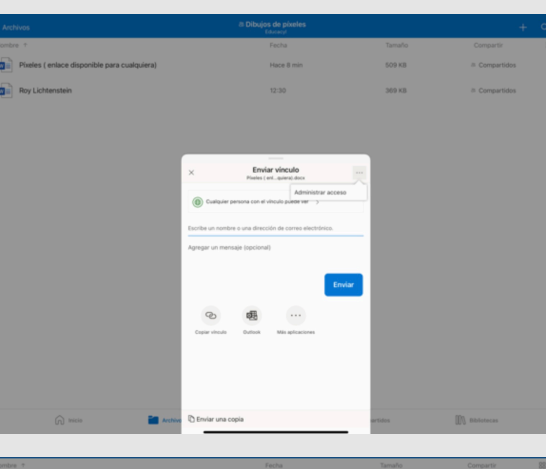

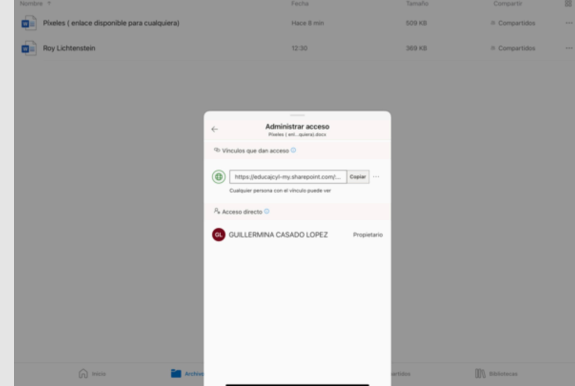

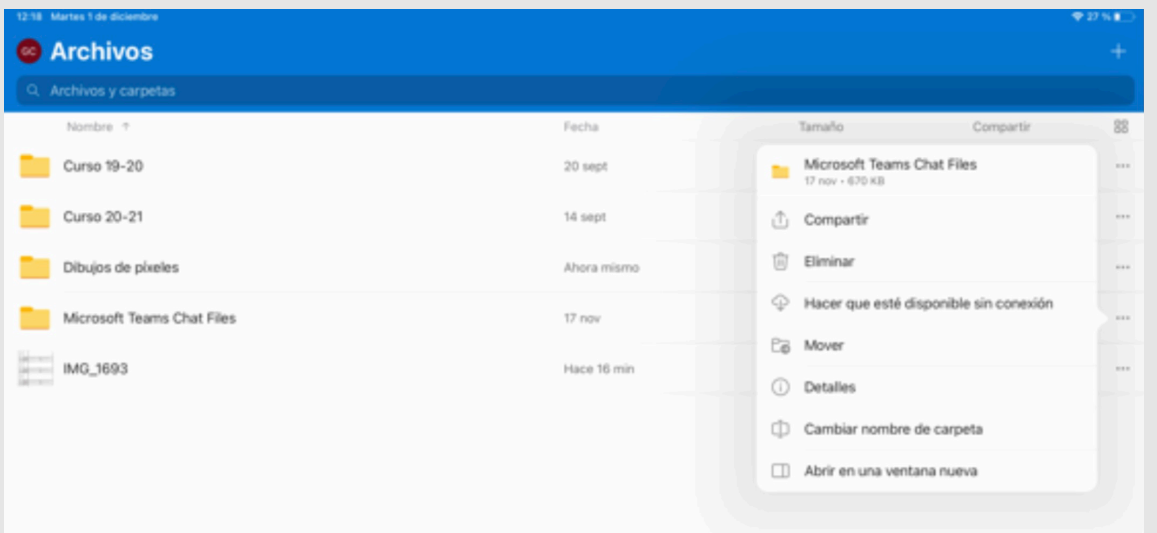

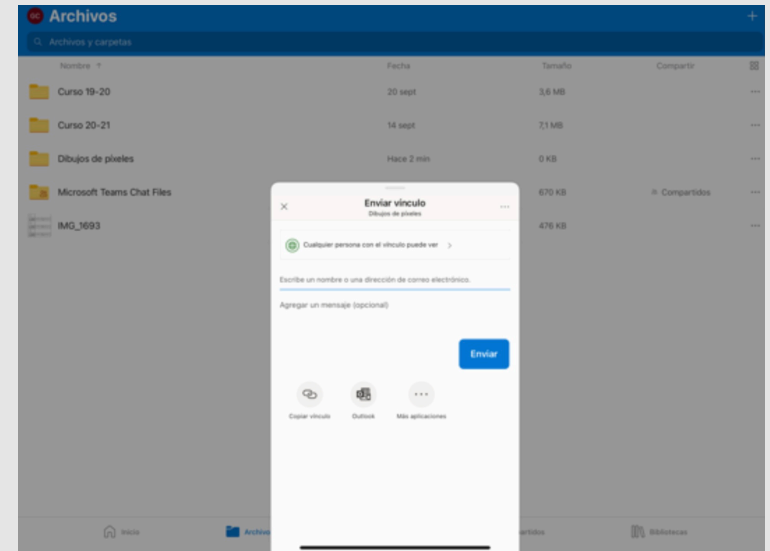

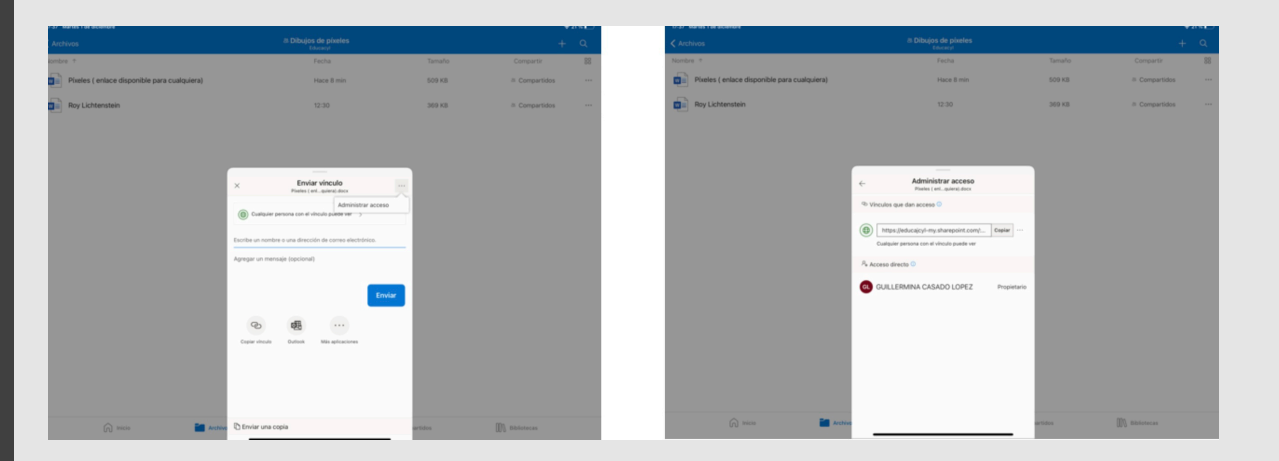

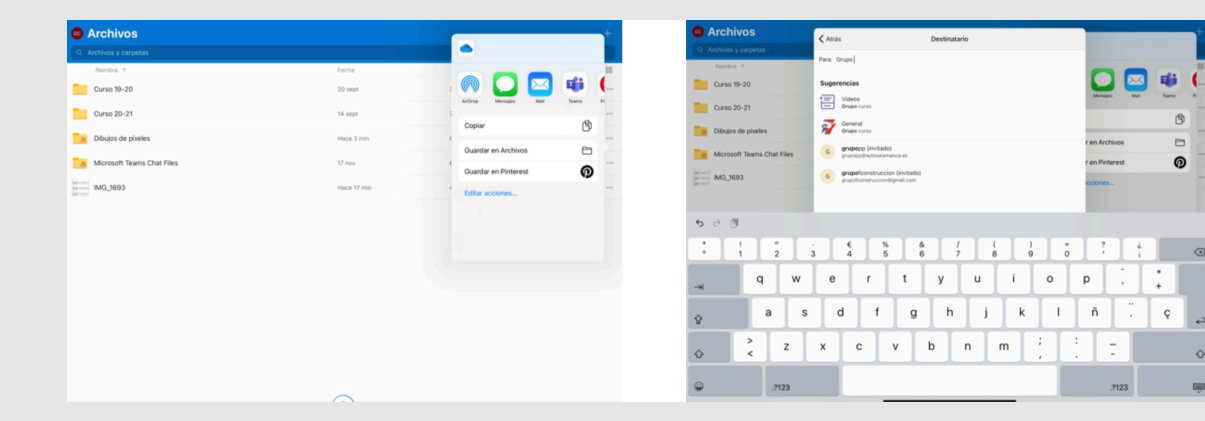

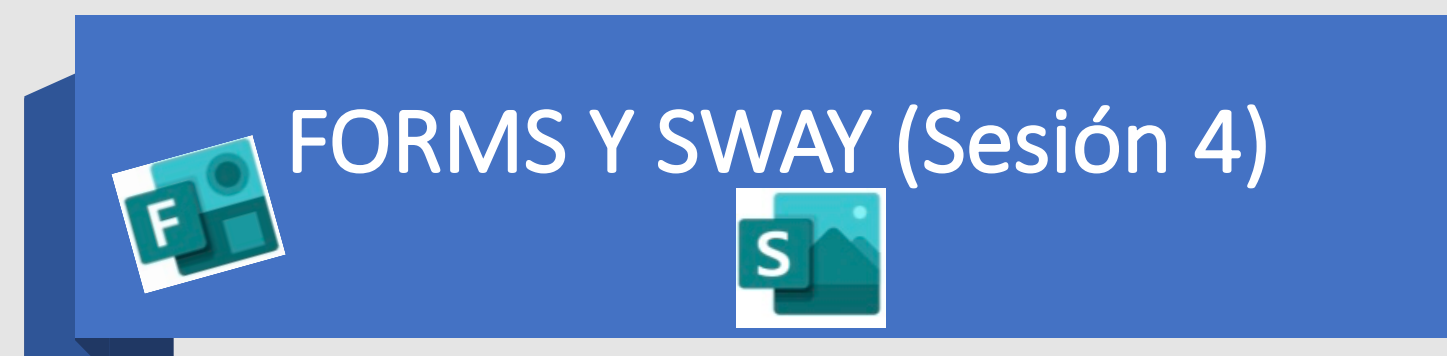

- **· Forms** es una aplicación que permite crear cuestionarios, formularios o encuestas de forma rápida y sencilla. Estos formularios o encuestas se pueden compartir y los usuarios los pueden ir completando desde diferentes dispositivos, incluso con móviles.
- Una vez completados y devueltos, se pueden ver los resultados o asignar notas de forma automática y estos resultados también se pueden exportar a Excel.

Sway permite crear y editar presentaciones a las que se puede insertar muchos recursos, tales como imágenes, fotografías, videos o gráficos. Además también tiene muchas funciones de diseño, que hacen que los trabajos tengan un aspecto muy atractivo.

Estas presentaciones se pueden compartir con facilidad con la finalidad simplemente de que los usuarios las visualicen, pero también cabe la opción de trabajar de forma colaborativa.

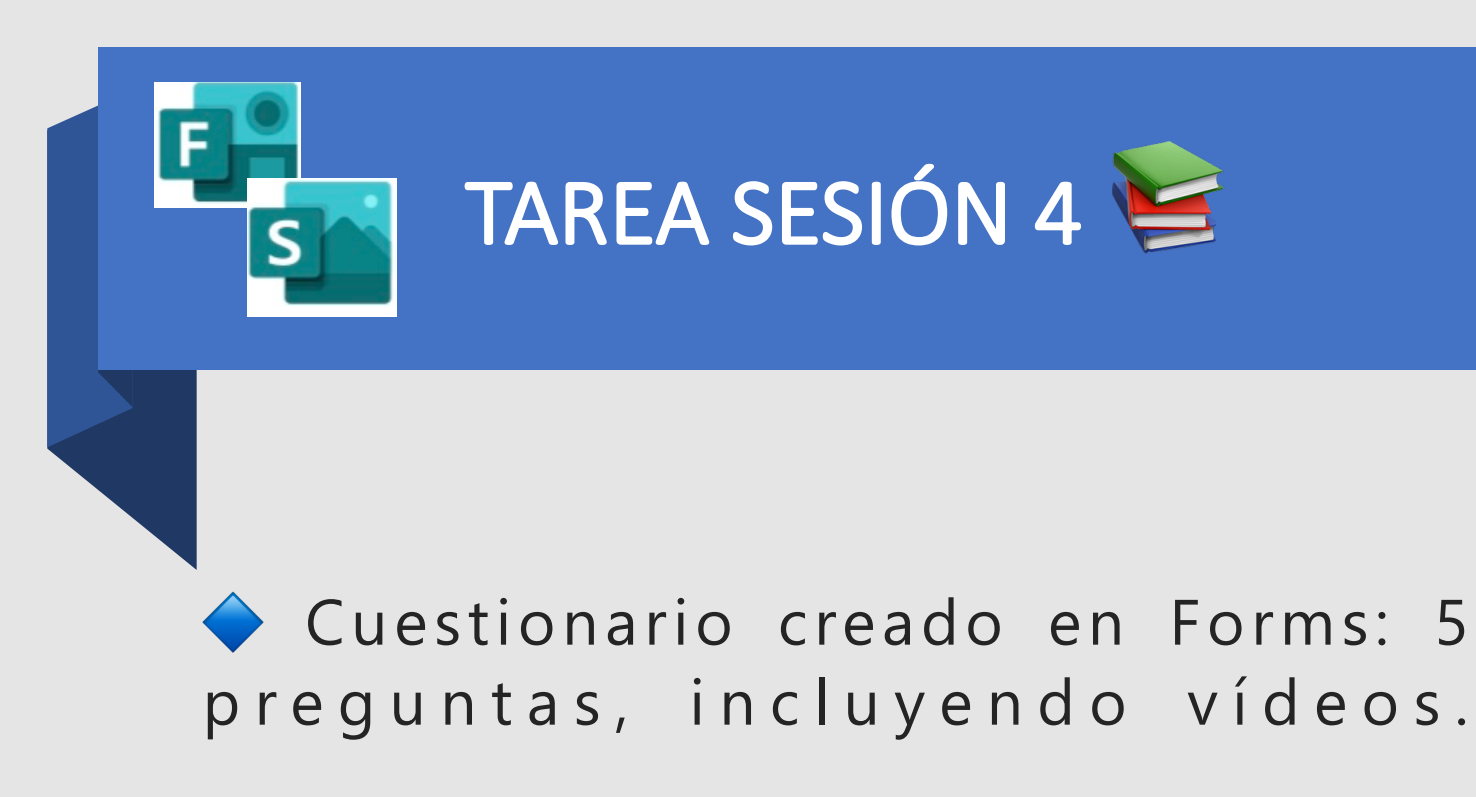

Presentación en Sway: 3 secciones.

Para la tarea de Forms, realicé un cuestionario sobre la simetría, que era lo que en ese momento estaba trabajando con los de 1º de ESO. Aunque ciertamente, después no lo usé en clase, sí que tengo planteado utilizar esta aplicación en algún momento, ya que me ha parecido muy útil, incluso en enseñanza presencial.

Después probé la opción de compartirlo directamente en el grupo de Teams y también de incluirlo en modo de tarea.

En cuanto a Sway, tampoco lo había usado, pero sí que había oído hablar de esta aplicación, porque un compañero la utiliza para hacer presentaciones de Historia del Arte y dado que las asignaturas que doy son muy visuales, también me parece muy útil.

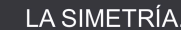

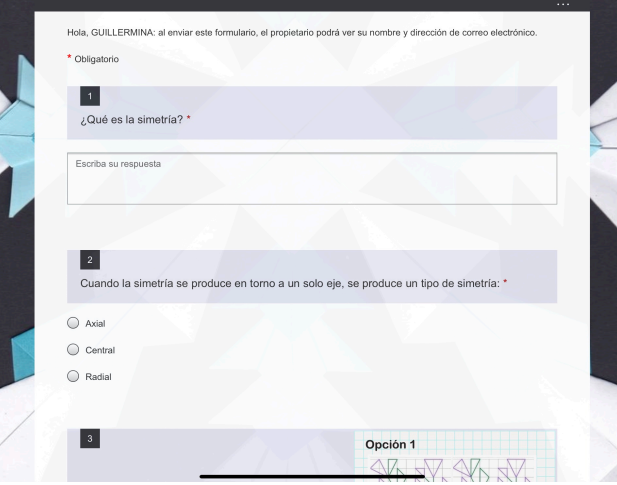

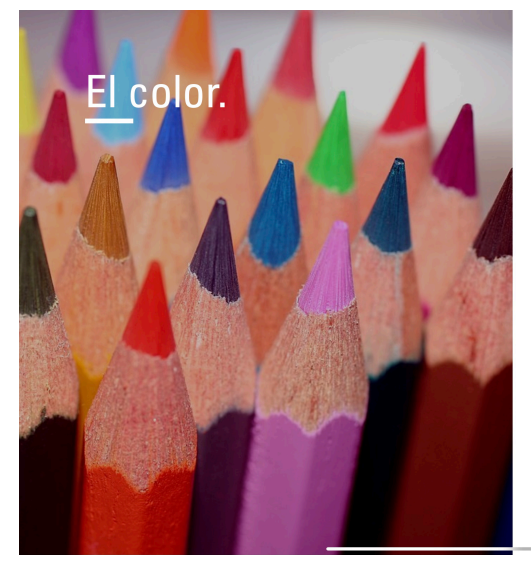

El color, como tal, no existe, solo es una percepción, la interpretación que el cerebro hace de las señales nerviosas que le envían l ojos. El cerebro "sabe" colorear y, por eso, vemos el mundo de colores.

 $\mathfrak{B}$  Compartir  $\mathfrak{B}$   $\cdots$ 

 $\equiv |\langle \rangle \rangle$ 

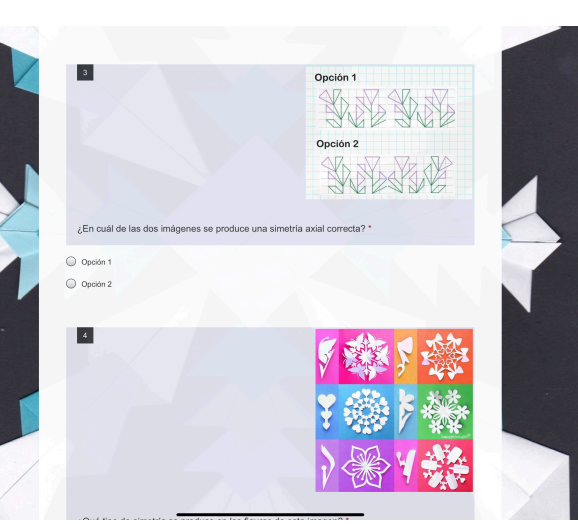

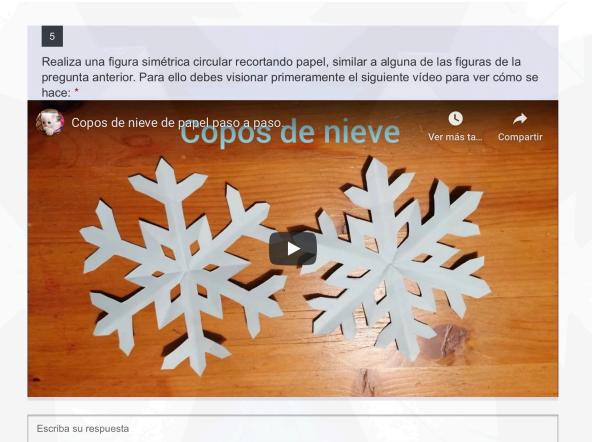

 $\vert \cdot \vert$ Haz una foto del copo de nieve realizado en la pregunta 4 y cárgala en la pestaña de "Cargar archivo" que se ve a continuación. (Pregunta no anónima $\odot$ ) \*

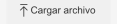

Límite de número de archivos:1 Límite de tamaño del archivo individual: 10MB Tipos de archivo permitidos: Word, Excel, PPT, PDF, Imagen. Video. Audio

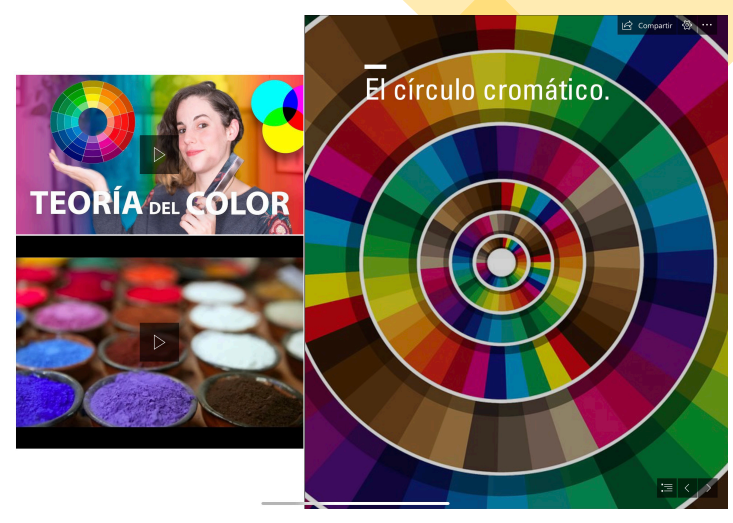

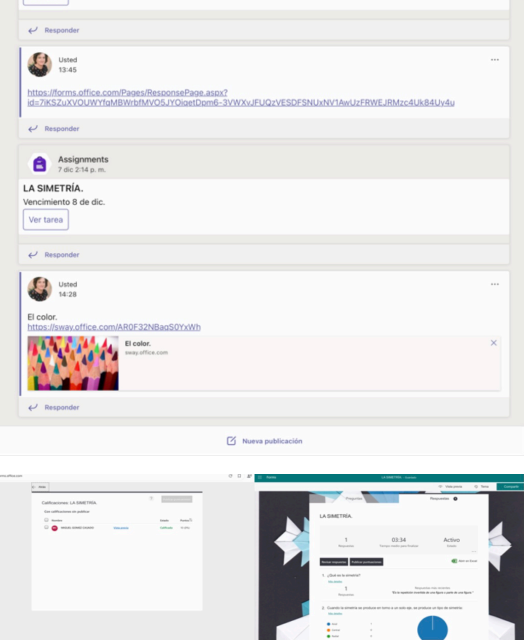

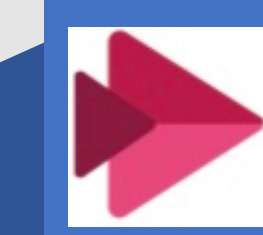

## STREAM Y SHAREPOINT (Sesión 5)

- · Stream es una aplicación que permite generar contenidos de vídeo y audio, tales como programas, retransmisiones, podcast, clases on line, etc. a cualquier dispositivo o PC que tenga conexión a Internet.
- Los contenidos multimedia de Stream los podemos visualizar en cualquier momento, sin tener que someterse a los horarios del proveedor y sin la necesidad de tener que descargarlo y que nos ocupe espacio.

SharePoint es otra aplicación con la que se puede realizar una especie de blog o páginas web, de forma individual o de forma colaborativa, en las que se puede compartir muchos tipos de contenidos como imágenes, documentos, vídeos documentos, vínculos, enlaces, stream, etc.

Ambas aplicaciones ofrecen seguridad de privacidad de datos ya que se puede restringir su visualización y solo compartirlos con los usuarios que nosotros queramos ( en el caso de Educacyl, solo con usuarios de esta plataforma).

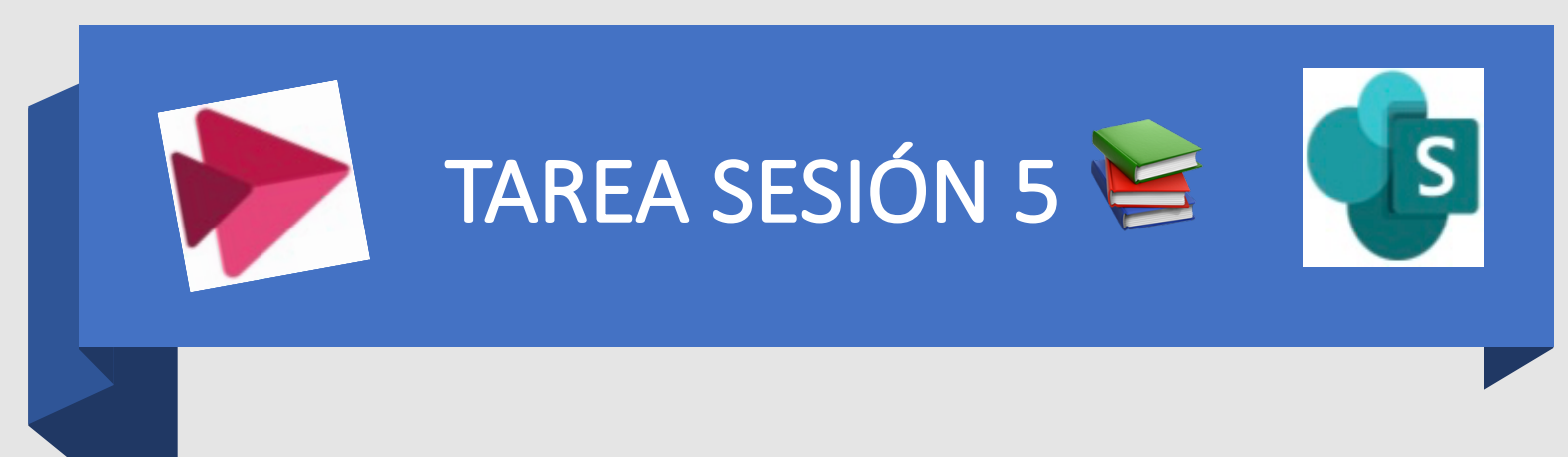

 Edita una página en SharePoint, contenido de una materia, proyecto, etc, que comprenda los siguientes tipos de contenidos:

- Texto.

-Imagen.

-Archivo.

-Vídeo: de youtube o grabación de escritorio con Stream.

- Enlace web.

Me ha resultado una tarea bastante difícil, porque aunque también es cierto que otras aplicaciones de este curso tampoco las había usado nunca, me han resultado más asequibles e intuitivas. En cambio tanto Stream y SharePoint, aunque considero que son muy útiles y ofrecen muchas posibilidades, me han resultado complicadas de manejar. Puede ser que al hacerlo desde un Ipad, en vez de un ordenador, lo haya visto más difícil.

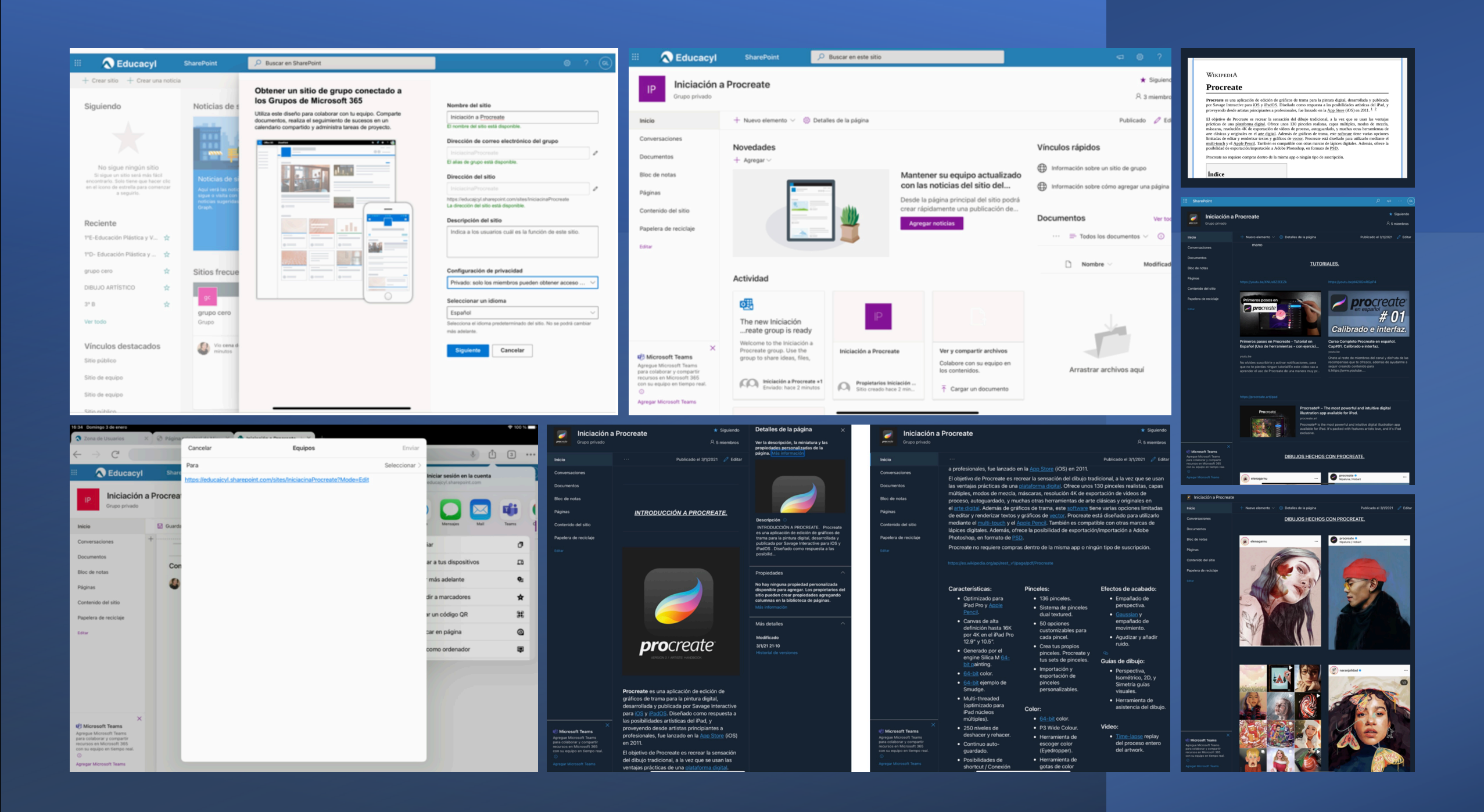

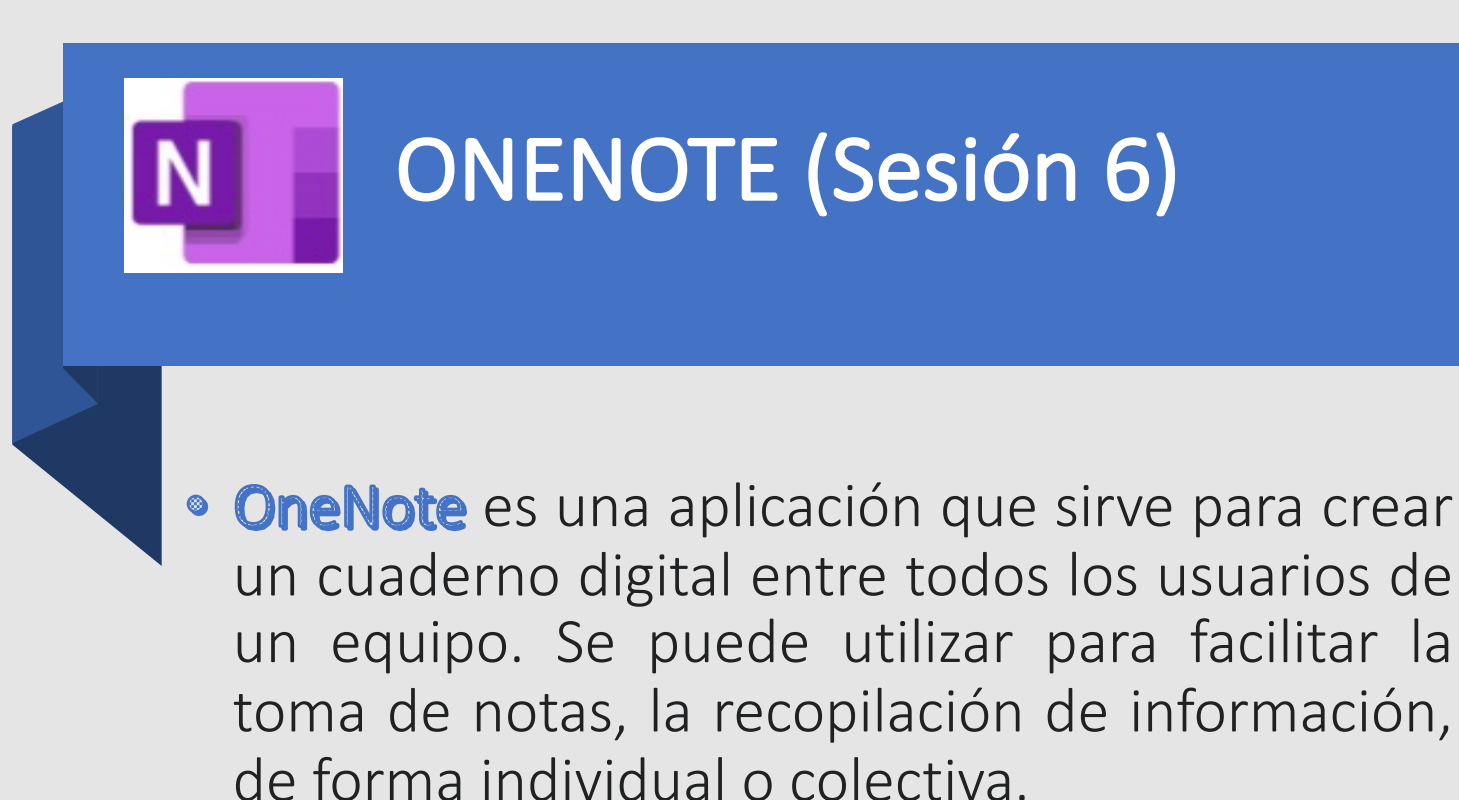

• OneNote permite colocar notas (introducidas a mano o con teclado) y ofrece la posibilidad de agregar dibujos, diagramas, fotografías, elementos multimedia, audio, vídeo, e imágenes escaneadas.

Con OneNote no se trata de escribir grandes documentos de texto como es el caso de Word, sino de organizar apuntes en una aplicación que los sincroniza automáticamente con la nube y en el caso de Educacyl directamente con Teams.

#### **Microsoft Teams** +OneNote

work together to make your life easier

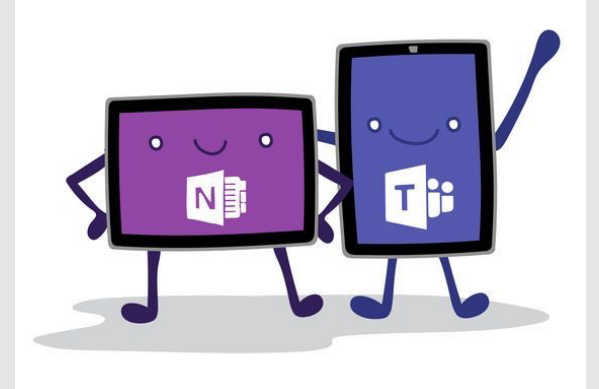

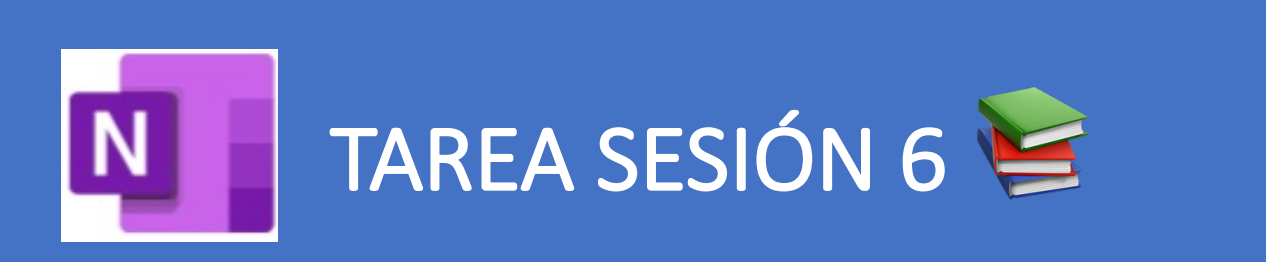

 Crea un cuaderno de alumno dentro de un equipo.

El cuaderno deberá tener tres unidades didácticas.

El cuaderno del profesor tendrá dos hojas de tareas preparadas con distinto tipo de contenido. Una de ellas deberá tener un formulario en Forms.

Crea dos hojas colaborativas para compartir con el alumnado con dos actividades distintas. El bloc de notas de clase resulta muy cómodo ya que viene incorporado dentro del propio Teams, lo que permite poder trabajar todo desde este espacio y evita tener que estar usando otras aplicaciones o plataformas.

Encuentro que puede ser muy útil en enseñanzas on line (como la que tuvimos en el último trimestre del curso pasado), aunque en enseñanza presencial, tiene el inconveniente de que los alumnos tienen que contar con un aula de informática o en su defecto con un portátil o tablet para poder desarrollar las tareas en clase y esto no siempre es posible.

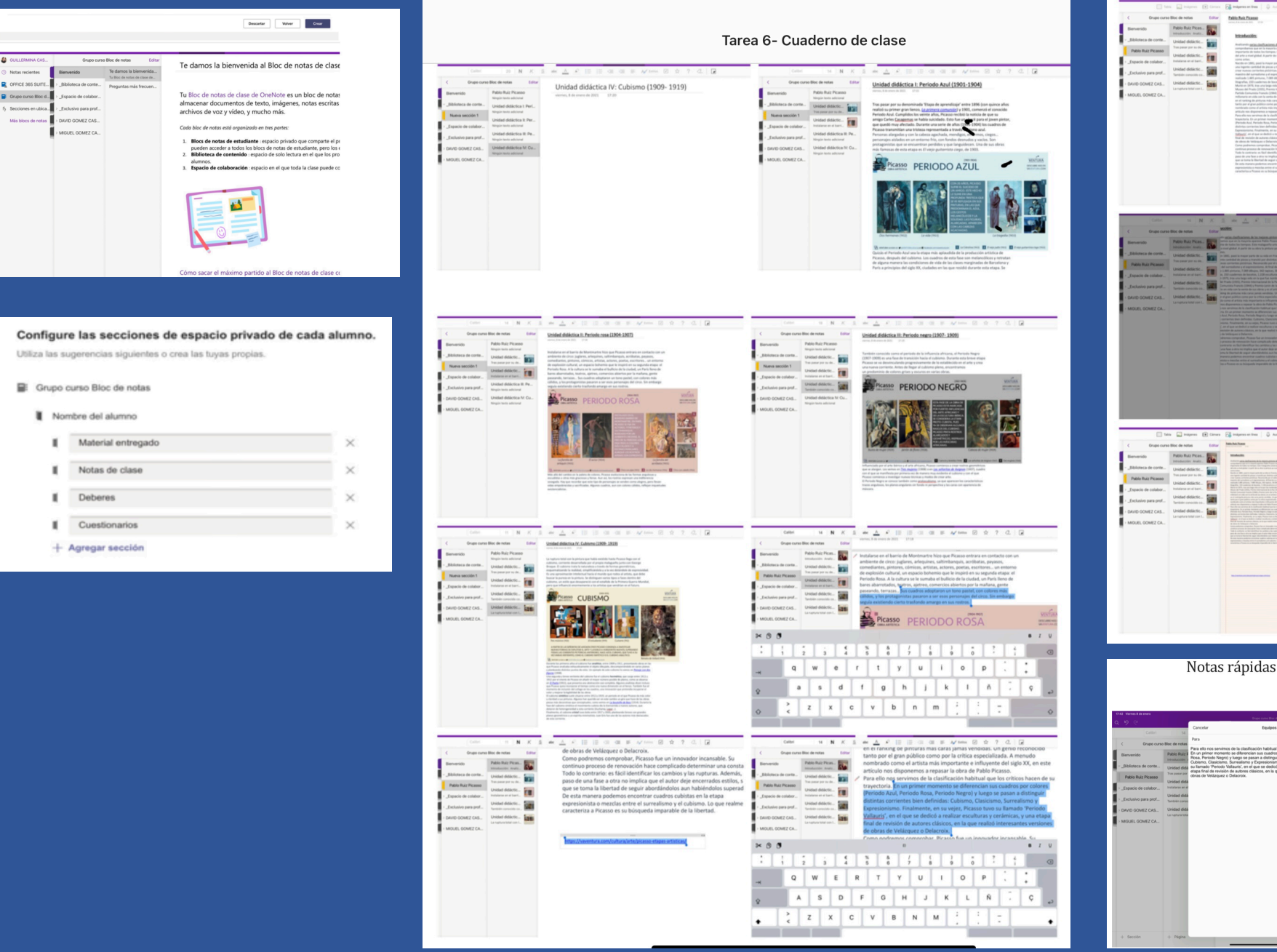

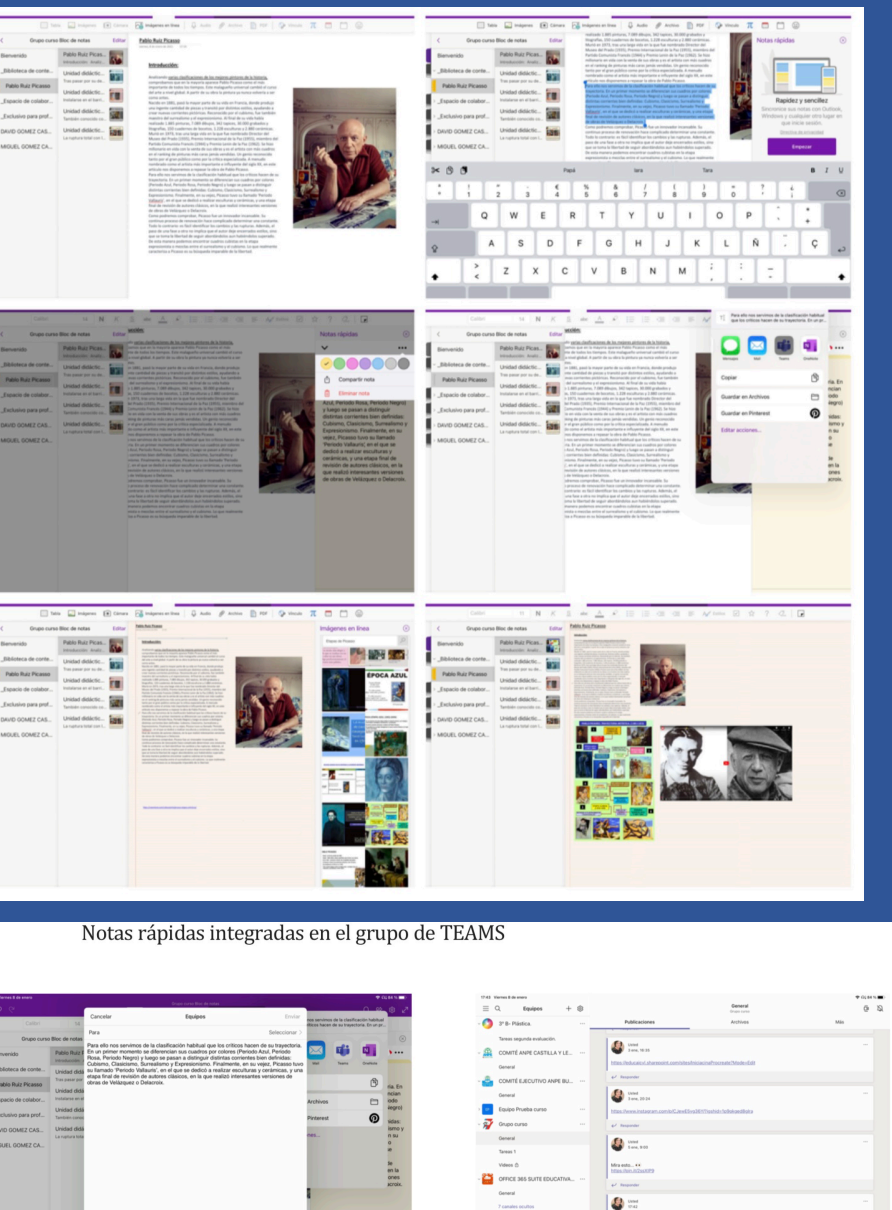

X OFFICE 365 SUITE PRUEBA AL

tems 1. is activided clergif tema 2, las propiedades

General

2 canales coults  $\mathcal{Q}$  <br>returns  $\mathcal{O}$  out Para ello nos i<br>diferencian su<br>corrientes ble<br>famado 'Perio

 $\oplus$  mass.

 $\mathop{\otimes}$  term  $\qquad \qquad \mathop{\boxtimes}$  terms

 $\mathbb{Q}^\bullet$ tianadas

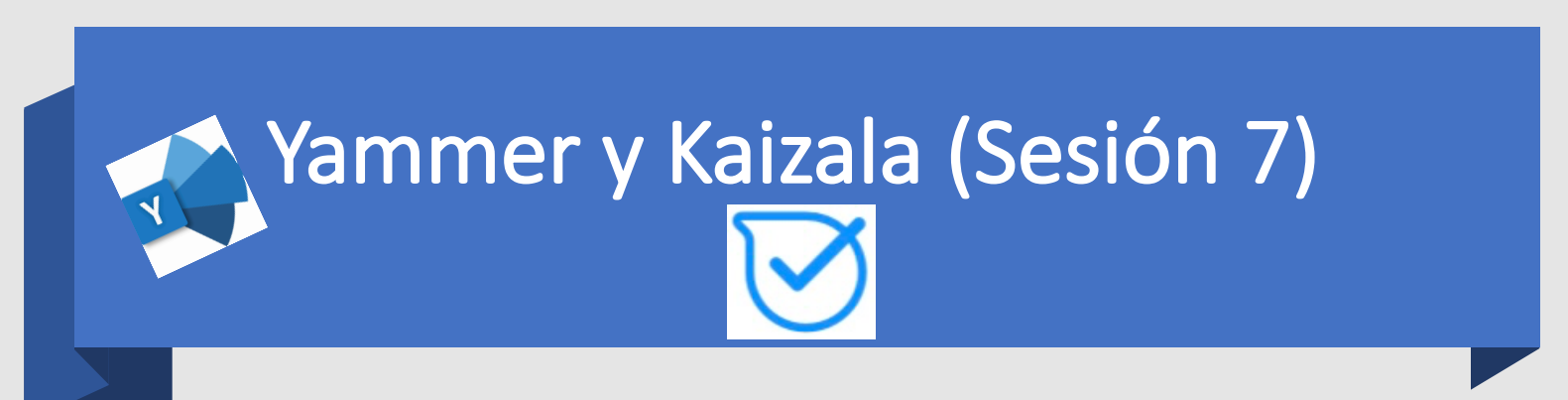

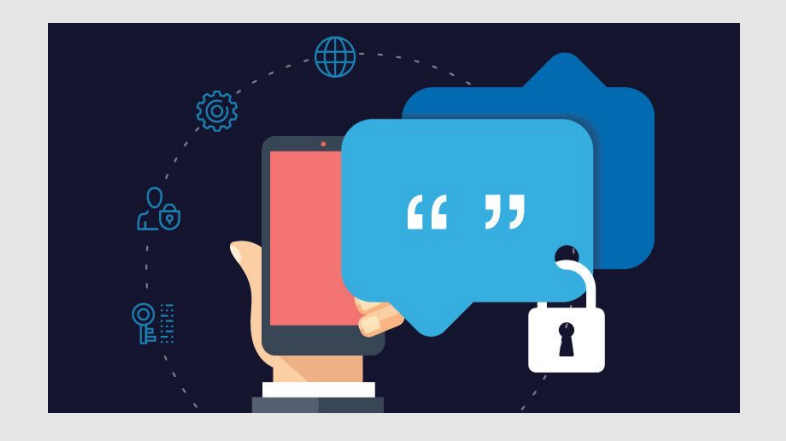

**\* Yammer** es una aplicación que funciona como una especie de red social pero dentro de un ámbito privado (en nuestro caso Educacyl). Esto permite una comunicación inmediata y bidireccional, a la vez que colaborativa.

• A través de Yammer se puede compartir información, organizar equipos y desarrollar proyectos, entre otras cosas.

Kaizala es una aplicación de chat, parecido a una lista de difusión de WhatsApp, pero generado dentro de un ámbito privado (en nuestro caso Educacyl).

Esta aplicación se suele usar como medio de comunicación directo con los padres o tutores de los alumnos, sobre todo cuando estos son menores de edad, sin la necesidad de tener que hacerlo a través de sus correos corporativos o de su Teams.